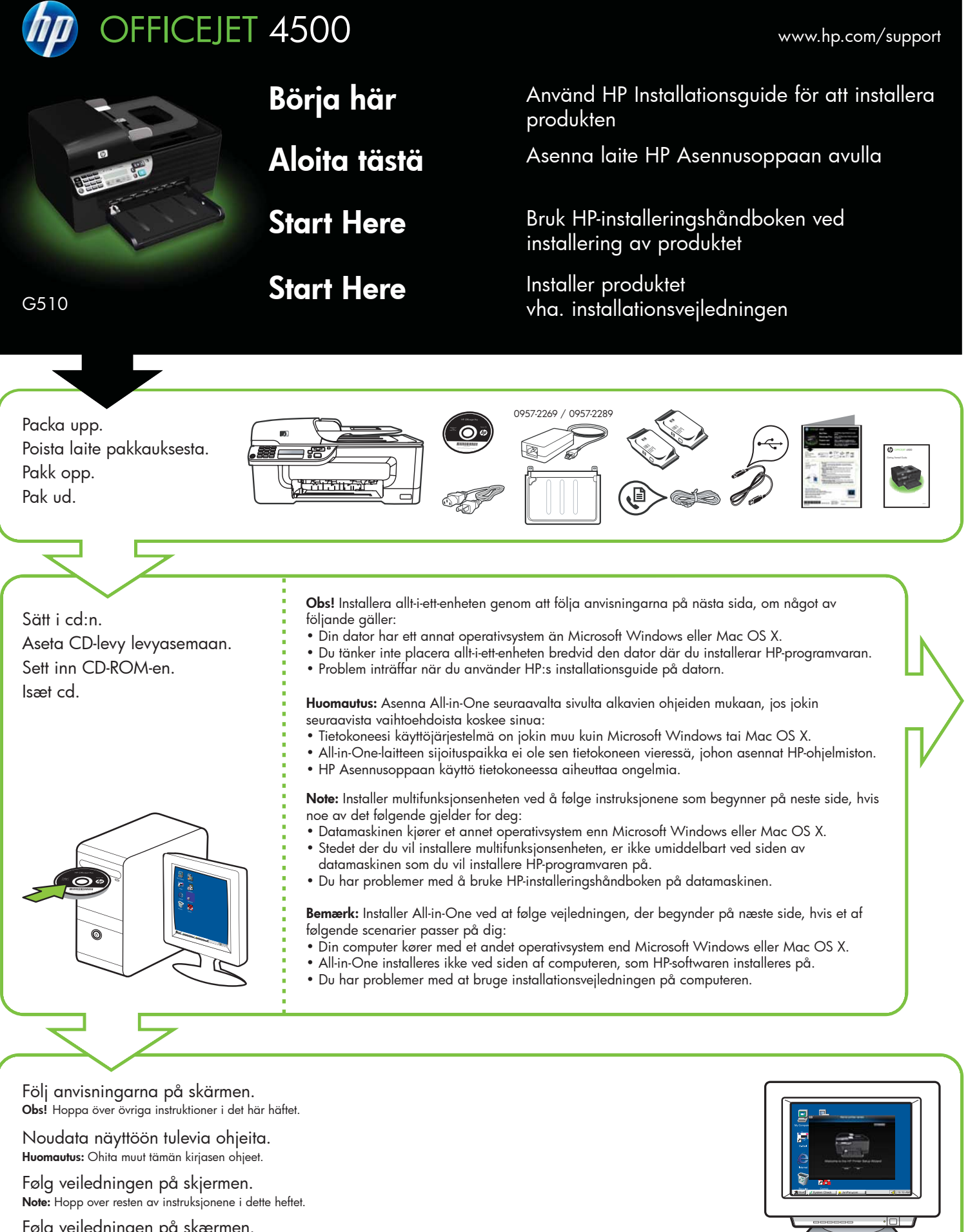

Følg vejledningen på skærmen. **Bemærk:** Spring resten af vejledningen i dette hæfte over.

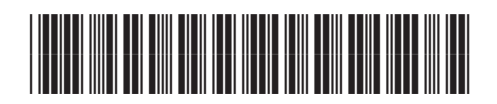

CN547-90023

Printed in China<br>中国印刷 Dicetak di Cina

**SV FI NO DA**

© 2009 Hewlett-Packard Development Company, L.P.

www.hp.com

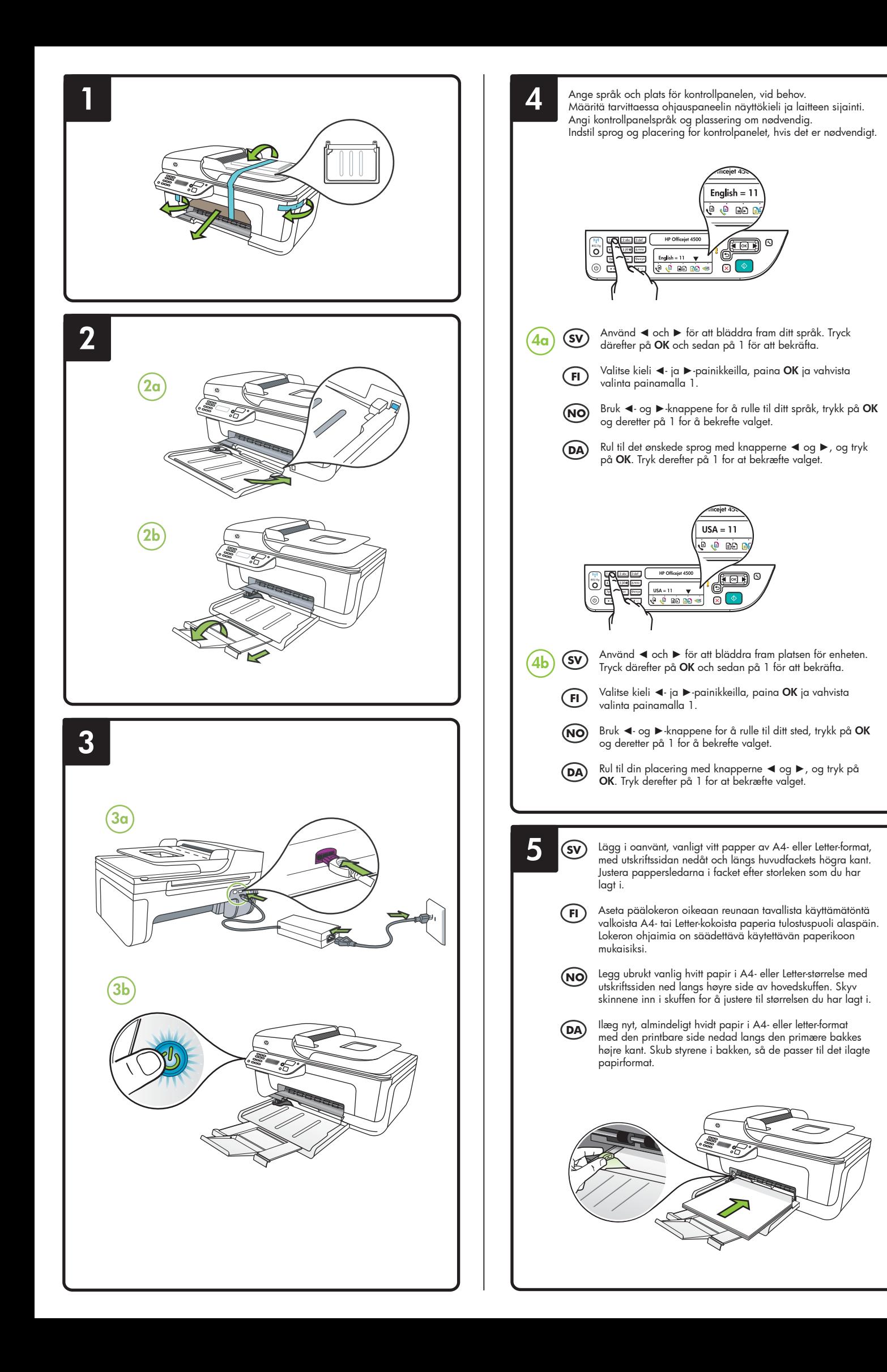

**7**

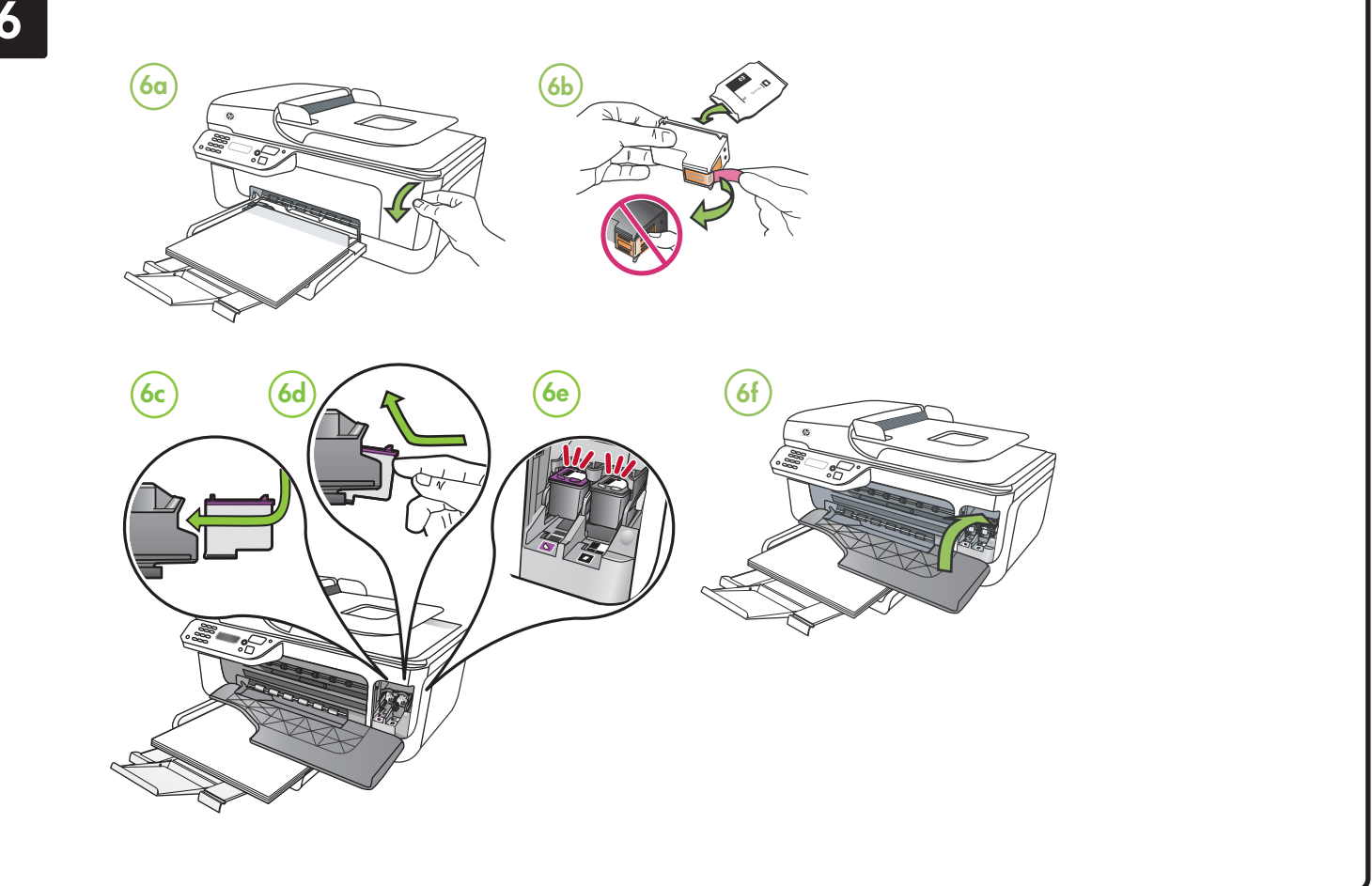

## Rikta in patronerna Kohdista **SV FI NO DA**

- **7a** Tryck på **OK** för att skriva ut inriktningssidan när du uppmanas till det. (Se till att det ligger vanligt, oanvänt vitt papper i facket.)
- **7b** Placera inriktningssidan med **framsidan nedåt** på skannerglaset.
- **7c** Tryck på **OK** för att skanna inriktningssidan. När den har skannats är inriktningen klar.

**När inriktningsprocessen är klar fortsätter du med steg 8**

## mustekasetit

- **7a** Kun näyttöön tulee kehote, tulosta kohdistussivu painamalla **OK**painiketta. (Varmista, että lokerossa on tavallista käyttämätöntä valkoista paperia.)
- **7b** Aseta kohdistussivu skannerin lasille **tulostuspuoli alaspäin**. **7c** Skannaa kohdistussivu painamalla
- **OK**-painiketta. Kun sivu on skannattu, kohdistus on valmis.

**Kun kohdistus on valmis, siirry vaiheeseen 8.**

## (NO) Juster blekkpatronene.

- **7a** Når du blir bedt om det, trykker du på **OK** for å skrive ut justeringssiden. (Kontroller at du har lagt ubrukt vanlig hvitt papir i skuffen.)
- **7b** Legg justeringssiden **med forsiden ned** på skannerglasset.
- **7c** Trykk på **OK** for å skanne justeringssiden. Når den er skannet, er justeringen fullført.

**Gå til trinn 8 når justeringsprosessen er fullført.**

## Juster patronerne

- **7a** Tryk på **OK** for at udskrive justeringssiden, når du bliver bedt om det. (Sørg for, at der ligger nyt, almindeligt hvidt papir i bakken).
- **7b** Anbring justeringssiden med **forsiden nedad** på scannerglaspladen.
- **7c** Tryk på **OK** for at scanne justeringssiden. Når den er scannet, er justeringen færdig.

**Når justeringsprocessen er færdig, skal du fortsætte til trin 8.**

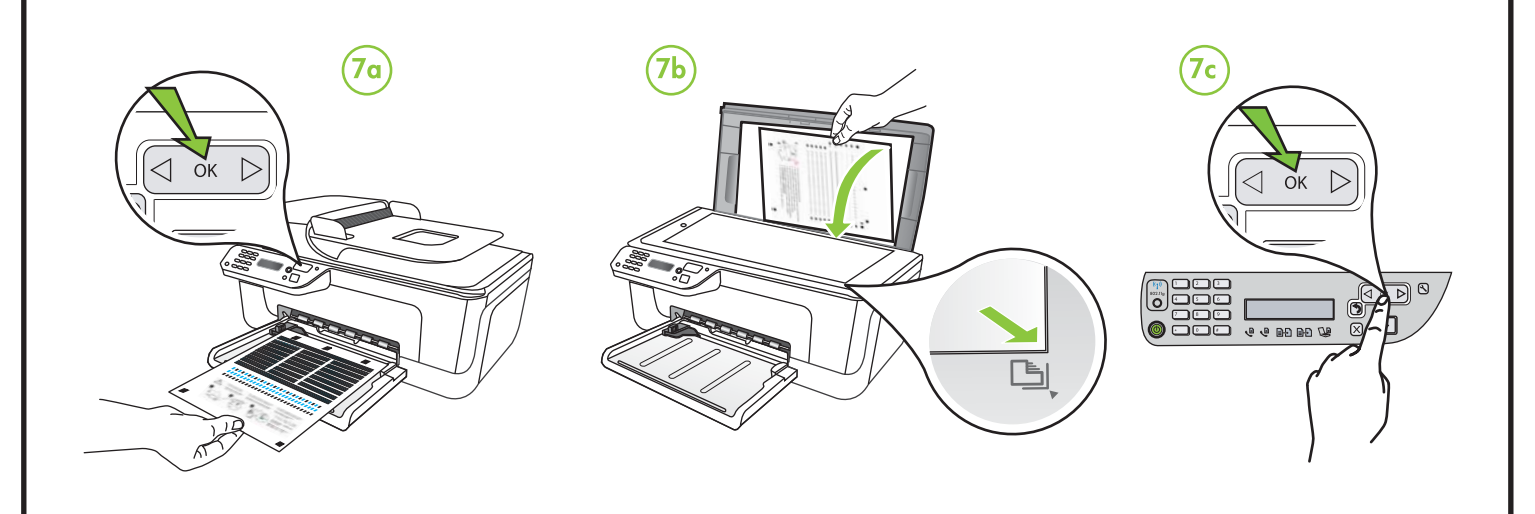

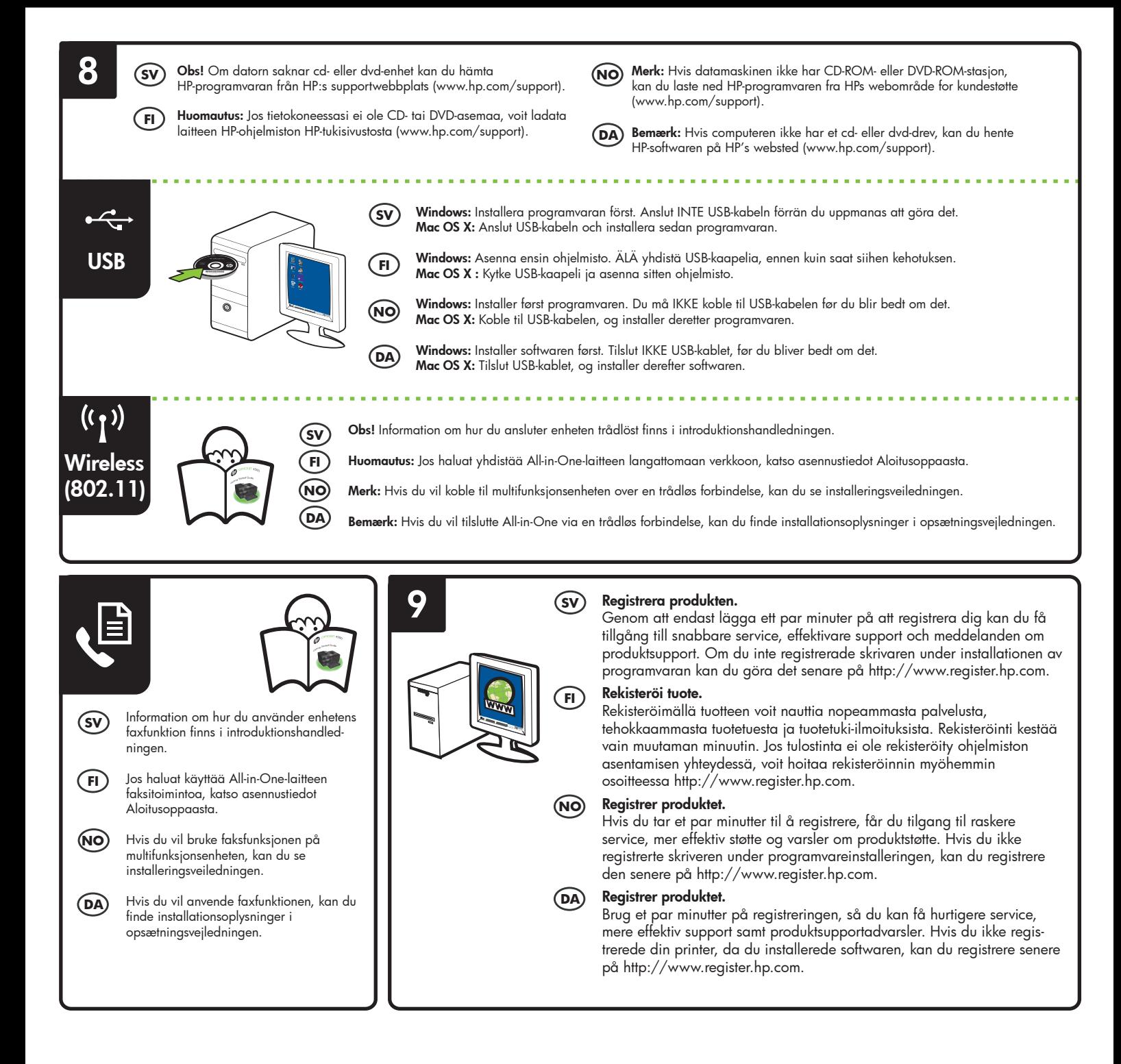